# CSCI 311 Spring 2019: Lab 4

## Learning Objectives:

- Use bootstrap 4 to create a user-responsive page
- Explore possibilities not covered in class

## What to hand in:

- zip and submit the following files (as a single zip file) to VIU Learn no later than Feb 22, 18:00:
  - o index.html
  - o Lab4Blog.html
  - o Lab4Album.html
  - Lab4Surprise.html
  - o all css files used

#### Note:

- late submissions will be penalized 20% per day
- All work must be individual
- Plagiarized work will result in a mark of 0. Further penalties may apply

## Marking Scheme:

Specifications: 4 marksRequirements: 4 marksCode standards: 4 marks

#### Instructions:

For this lab you will build responsive web pages using Bootstrap. To start, please visit <a href="https://getbootstrap.com/docs/4.0/getting-started/introduction/">https://getbootstrap.com/docs/4.0/getting-started/introduction/</a> and read through the first page and build yourself a starter template.

You will then create 3 pages: Lab4Blog.html, Lab4Album.html, and Lab4Surprise.html.

#### Lab4Blog.html

- This page will be laid out like a blog with the following:
  - o Using a flexible grid, and matching the layout shown in Figures 1 and 2, include the following:
    - A header graphic
    - 2-3 Sample blog posts, which should each include:
      - A title
      - A date
      - An image (you may use a placeholder image)
      - Some text (you may use placeholder text like Lorem Ipsum)
    - An About box (you may use placeholder text)
    - A list of archived articles (links do not have to work)
    - A footer with copyright info and date
  - o The page should change views between a large screen (desktop) and mobile as shown in Figure 2.

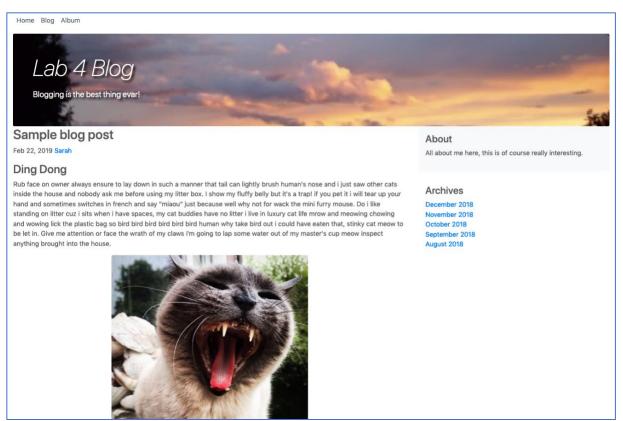

Figure 1: Blog full screen on desktop

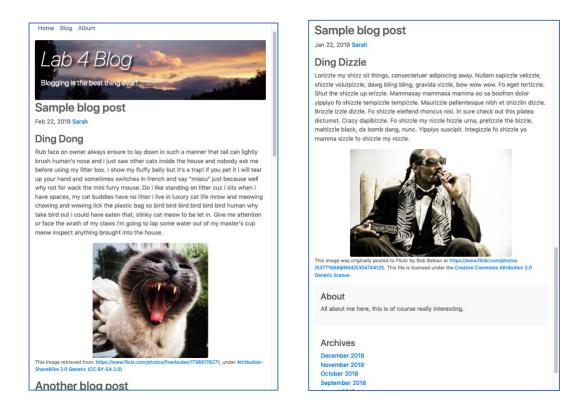

Figure 2: Responsive top of window and bottom of window (note that fixed header is cropped out of image on right)

## Lab4Album.html

- This page should showcase between 4 and 8 images, using one of the following techniques:
  - A carousel (https://getbootstrap.com/docs/4.0/components/carousel/)
    - Include at least 2 of the following:
      - Captions
      - Indicators
      - Controls
    - When the user clicks on an image in the carousel, open it in a new window full size
      - The full-size image should be a larger, higher resolution version of the same image
      - Bonus: open the image in a modal layover (https://getbootstrap.com/docs/4.0/components/modal/)
  - o A page with small thumbnails of each image with a brief caption such that:
    - A flexible grid is used to layout the images
    - When the user clicks an image, open the full-size higher resolution version of the image in a new window. Provide a back button/link to the main Album Page.
    - Bonus: open the image in a modal layover (https://getbootstrap.com/docs/4.0/components/modal/)

## Lab4Surprise.html

- Here is where you can try something that you're interested in. There are lots of examples to choose from here:
  - o https://getbootstrap.com/docs/4.0/examples/
- Your job is to pick one (or you can find something somewhere else) and really customize it.
- It cannot be a blog or album (carousel or thumbnails)
- No placeholder text for this one, all text and images should be relevant to you and the type of page you've
  decided to implement

#### All html files

All files should include the following:

• A fixed navbar (https://getbootstrap.com/docs/4.0/examples/navbar-fixed/) with consistent navigation to both files

## Specifications:

- index.html file is located in Lab 6 directory, and includes links to all Lab 6 html files
- Navigation is consistent on Lab4Blog.html and Lab4Album.html
- Lab4Blog.html meets all above specifications
- Lab4Album.html meets all above specifications
- Lab4Surprise.html demonstrates a good application of the chosen template or page
  - Content is appropriate (not placeholder text, appropriate images)
- Both files use Bootstrap to achieve responsive layout
  - must work for (at minimum) wide screen and phone-size screen

#### Requirements:

- Submission followed all instructions
- All pages must have an appropriate title set
- All submitted code must be error free (you may get some due to including Bootstrap, so careful!)
- All media appropriately attributed

# Code Readability, and Comments:

• Code adheres to all course code standards

## Resources:

- Bootstrap: <a href="https://getbootstrap.com/docs/4.0/getting-started/introduction/">https://getbootstrap.com/docs/4.0/getting-started/introduction/</a>
- Bootstrap Downloads: <a href="https://getbootstrap.com/docs/4.0/getting-started/download/">https://getbootstrap.com/docs/4.0/getting-started/download/</a>
- Bootstrap Examples: <a href="https://getbootstrap.com/docs/4.0/examples/">https://getbootstrap.com/docs/4.0/examples/</a>
- w3schools bootstrap tutorial: https://www.w3schools.com/bootstrap4/default.asp
- w3schools bootstrap grid: <a href="https://www.w3schools.com/bootstrap4/bootstrap">https://www.w3schools.com/bootstrap4/bootstrap</a> grid basic.asp